**Materi Perkuliahan PEMROGRAMAN WEB NATIVE**

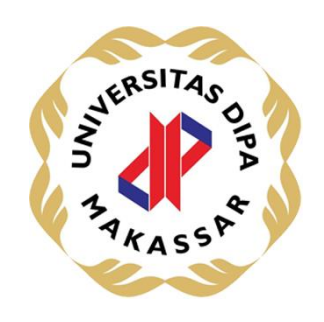

# **DISUSUN OLEH:**

**[ERFAN HASMIN]**

# **UNIVERSITAS DIPA MAKASSAR 2022**

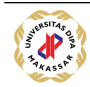

Materi Ajar Pemrograman Web Native

# **MATERI AJAR 1 PENGENALAN TAG DASAR HTML**

#### **1.1. Materi Pembelajaran**

Tag-tag Dasar HTML.

## **1.2. Kemampuan Akhir Pembelajaran**

Sub CPMK 1: Mahasiswa dapat mempraktekkan Tag-tag dasar HTML

## **1.3. Materi Ajar**

### **a. HTML**

HTML dibuat oleh Tim Berners-Lee, seorang ahli fisika di lembaga penelitian CERN yang berlokasi di Swiss. Dia memiliki ide tentang sistem hypertext yang berbasis internet. Hypertext merujuk pada teks yang memuat referensi (link) ke teks lain yang bisa diakses langsung oleh viewer. Tim merilis versi pertama HTML pada tahun 1991, dan di dalamnya terdiri atas 18 HTML tag. Sejak saat itu, setiap kali bahasa HTML merilis versi teranyarnya, selalu ada tag dan atribut (tag modifier) terbaru. HTML adalah singkatan Hyper Text Markup Language, Hyper Text Markup Language dapat Anda kelompokan menjadi dua suku kata yaitu :

Hypertext berarti teks aktif maksudnya adalah sebuah teks yang memiliki kemampuan dapat terhubung antara teks suatu halaman dengan halaman yang lain.

Markup Language menjelaskan bahwa dokumen HTML ini disusun oleh tag- tag markup dan setiap tag pada HTML menjelaskan perintah isi dokumen yang berbeda- beda.

Secara singkatnya pengertian dari HTML adalah suatu bahasa yang memungkinkan penggunanya untuk membuat serta menyusun paragraph, link, heading, maupun tautan dan blockquote pada sebuah halaman aplikasi dan web. Fungsi dari HTML ini adalah untuk menampilkan informasi berupa teks, suara, video, gambar, dan lainnya. HTML sebenarnya mirip dengan bahasa yang sering Anda pergunakan dalam kehidupan sehari-hari, namun dalam penulisan di HTML Anda Harus

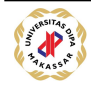

memerlukan kode atau "Tag HTML" sehingga membentuk struktur kode dan halaman HTML yang lengkap.

### Fungsi HTML

HTML adalah teknologi dasar yang digunakan untuk membuat dasar dari sebuah halaman web dengan menghubungkan teks / link antar halaman, memberi struktur dan memberikan informasi yang terkait dengan sebuah halaman web. Lalu kenapa HTML pada Web bisa menampilkan animasi- animasi dan efek-efek yang bagus? Hal itu dikarenakan konten sebuah web selain teks dapat bermacammacam seperti video, audio, gambar, dan agar tampilan web Anda semakin menarik biasanya di dalam sebuah web di tambahkan Javascript sebagai animasi, dan CSS (Cascading Style Sheet) sebagai pemberi make-up atau style. Selain itu fungsi atau hal yang dapat dilakukan oleh HTML adalah :

- Membuat struktur dari halaman website.
- Mengatur tampilan dan isi dari halaman web.
- Membuat tabel dengan tag HTML Table.
- Membuat Form HTML.
- Menambahkan objek-objek penting lainnya seperti: audio, video dan animasi.
- Membuat gambar dengan Canvas.
- Mempublikasikan halaman website secara online.

## Cara Kerja HTML

Pengertian dari dokumen HTML adalah file dengan ekstensi .html atau .htm. Anda bisa melihat ekstensi file ini dengan memakai web browser apa saja termasuk Mozilla Firefox, Google Chrome, ataupun Safari. Browser tersebut dapat membaca file HTML dan membuat pengguna bisa melihat serta membacanya di internet. Umumnya, situs web menyertakan beberapa halaman HTML yang berbeda. Misalnya, beranda utama, halaman kontak, dan halaman "tentang kami", yang ketiganya mempunyai dokumen HTML berbeda. Masing-masing halaman tersebut terdiri dari sejumlah tags atau biasa juga disebut sebagai elements yang merujuk

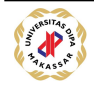

pada building block halaman web. Tag ini juga mempunyai hirarki tersendiri yang menyusun konten menjadi paragraph, heading, dan lainnya. Sebagian besar elemen HTML memiliki tag pembuka dan penutup yang menggunakan syntax. Sebagai sebuah bahasa markup, HTML membutuhkan cara untuk memberitahu web browser untuk apa fungsi sebuah text. Apakah text itu ditulis sebagai sebuah paragraf, list, atau sebagai link. Dalam HTML, tanda ini dikenal dengan istilah tag. Tag adalah suatu tanda pengenal dokumen pada html yang terdiri 2 bagian yaitu tag pembuka contoh dan tag penutup contoh , tanda "/" pada tag penutup menandakan bahwa sifat yang dibawa oleh tanda pengenal berakhir. Tag HTML memiliki dua tipe utama: block-level dan inline tags.

## Elemen block-level

memakai semua space yang tersedia dan selalu membuat line baru di dalam dokumen. Contoh dari tag block adalah heading dan paragraf. Tiga tag block-level yang harus dimiliki oleh setiap dokumen HTML adalah <html>,>head<,>body<.

Tag <html>adalah elemen level tertinggi yang menyertakan setiap halaman HTML.

Tag<head> menyimpan informasi meta, seperti judul dan charset halaman.

Tag <body>tempat dibuatnya semua konten website menggunakan HTML

#### Elemen inline

hanya memakai space sesuai dengan kebutuhannya dan tidak membuat line baru di halaman. Biasanya elemen ini akan memformat isi konten dari elemen blocklevel. Contoh dari tag inline adalah link dan emphasized strings. Sebagian besar

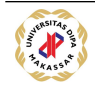

tag inline digunakan untuk memformat teks. Sebagai contoh, tag akan render elemen ke format bold, sedangkan tag akan ditampilkan dalam format italic. Hyperlink adalah elemen inline yang mewajibkan adanya tag dan attribute href untuk mengindikasi tujuan link. Gambar (image) juga merupakan elemen inline. Anda dapat menambahkan satu gambar dengan menggunakan tanpa harus membubuhkan tag penutup. Hanya saja, Anda disarankan menggunakan attribute src untuk menentukan path gambar.

Itu merupakan dua jenis tag dalam HTML. Untuk Anda yang masih ingin belajar dari awal mengenai HTML ini, sebaiknya juga perlu mengetahui tag-tag sederhana yang harus Anda kuasai. Hal tersebut bertujuan agar Anda tidak memahami langkah awal dari pembelajaran tentang HTML. Tag dasar yang harus Anda ketahui adalah :

- <!DOCTYPE> Tag untuk menentukan tipe dokumen
- <html> Tag untuk membuat sebuah dokumen HTML
- <title> Tag untuk membuat judul dari sebuah halaman
- $\bullet$  <br/>body> Tag untuk membuat tubuh dari sebuah halaman
- $\bullet$  <h1> to <h6> Tag untuk membuat heading
- <p> Tag untuk membuat paragraf
- $\bullet$  <br> Memasukan satu baris putus
- <hr> Tag untuk membuat perubahan dasar kata di dalam isi
- <!–…–> Tag untuk membuat komentar

# **b. Tag HTML beserta Fungsi**

**Tag Dasar**

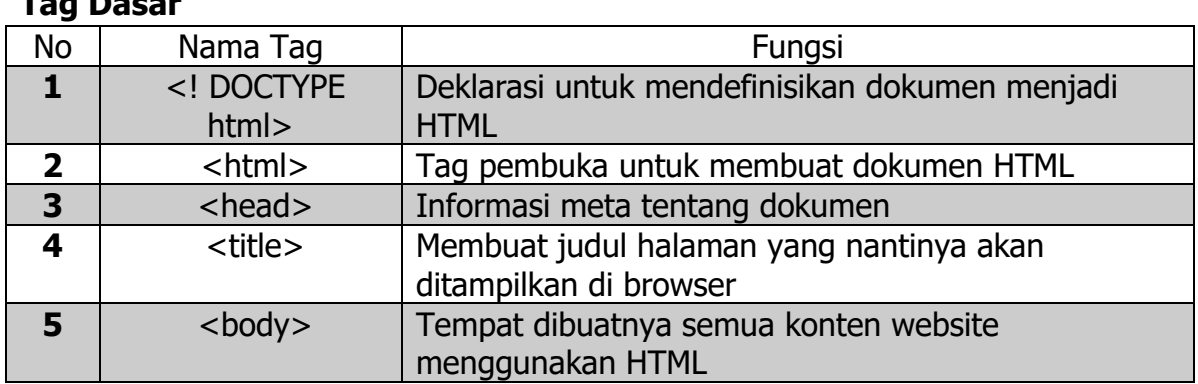

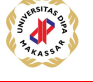

<!DOCTYPE html>  $|\text{thm}|$ <head> <title>Page Title</title> </head> <body>

<h1>My First Heading</h1> <p>My first paragraph.</p>

</body>

</html>

# **My First Heading**

My first paragraph.

# **Tag Judul**

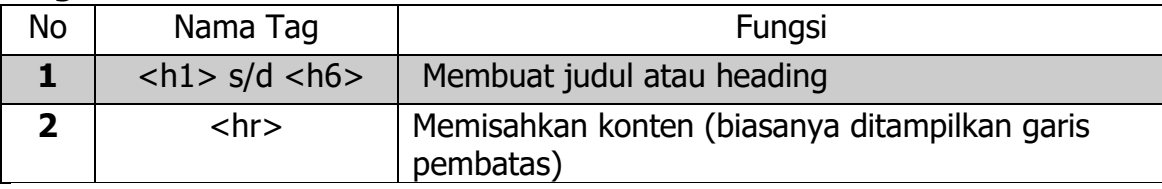

```
<!DOCTYPE html>
|\text{thm}|<body>
\langle h1\rangleThis is heading 1\langle h1\rangle<p>This is some text.</p>
<hr><h2>This is heading 2</h2>
<p>This is some other text.</p>
<hr><h2>This is heading 2</h2>
<p>This is some other text.</p>
```
</body> </html>

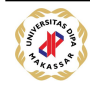

# This is heading 1

This is some text.

# This is heading 2

This is some other text.

# This is heading 2

This is some other text.

# **Tag Paragraf**

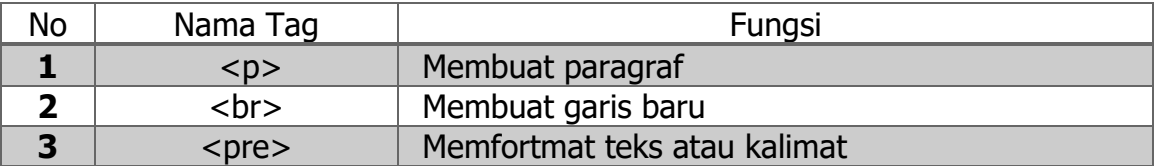

<!DOCTYPE html> <html> <body>

<p>In HTML, spaces and new lines are ignored:</p> <br> example

 $$p$$ 

My Bonnie lies over the ocean.

My Bonnie lies over the sea.

My Bonnie lies over the ocean.

Oh, bring back my Bonnie to me.

 $<$ /p>

</body> </html>

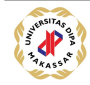

In HTML, spaces and new lines are ignored:

example

My Bonnie lies over the ocean. My Bonnie lies over the sea. My Bonnie lies over the ocean. Oh, bring back my Bonnie to me.

#### **Tag Style**

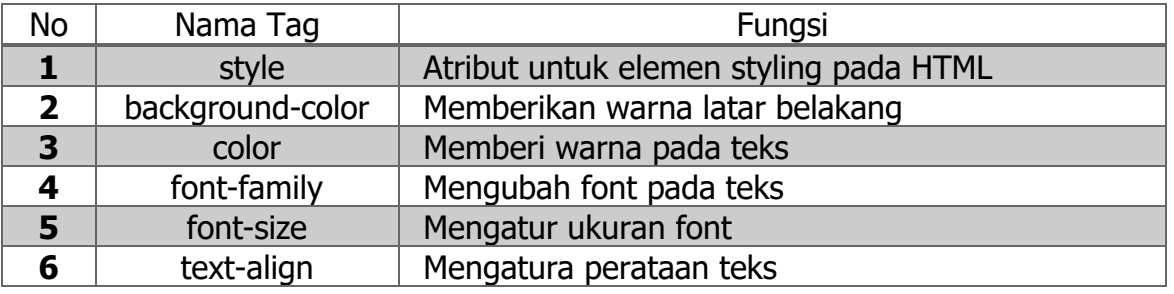

<!DOCTYPE html> <html> <body>

<h1 style="text-align:center;">Centered Heading</h1> <p style="text-align:center;">Centered paragraph.</p>

</body> </html>

# **Centered Heading**

Centered paragraph.

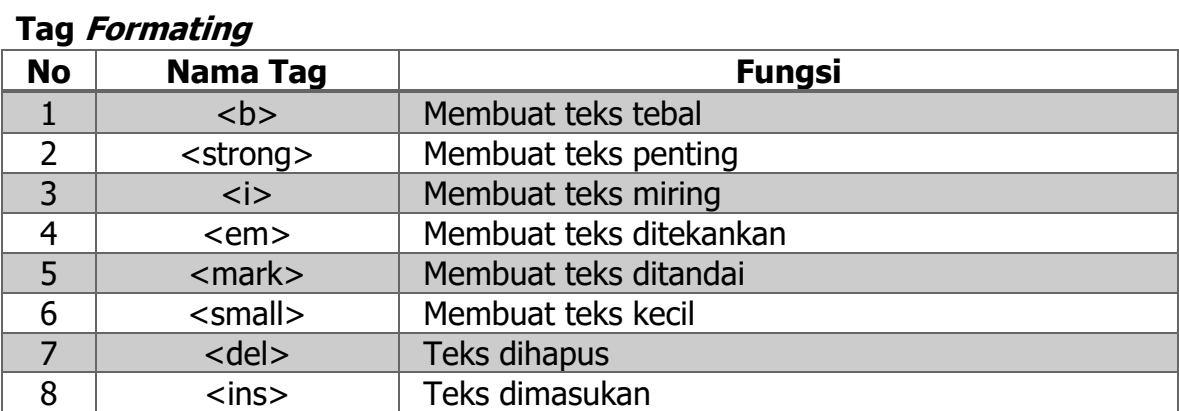

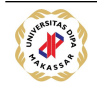

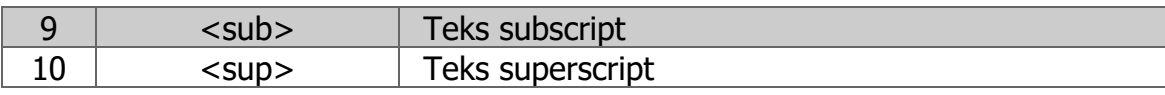

<!DOCTYPE html> <html>

<body>

<p> <br />b>This text is bold</b></p> <p><i>This text is italic</i></p> <p>This is<sub> subscript</sub> and <sup>superscript</sup></p>

</body>

</html>

**Tag Gambar**

### This text is bold

This text is italic

This is subscript and superscript

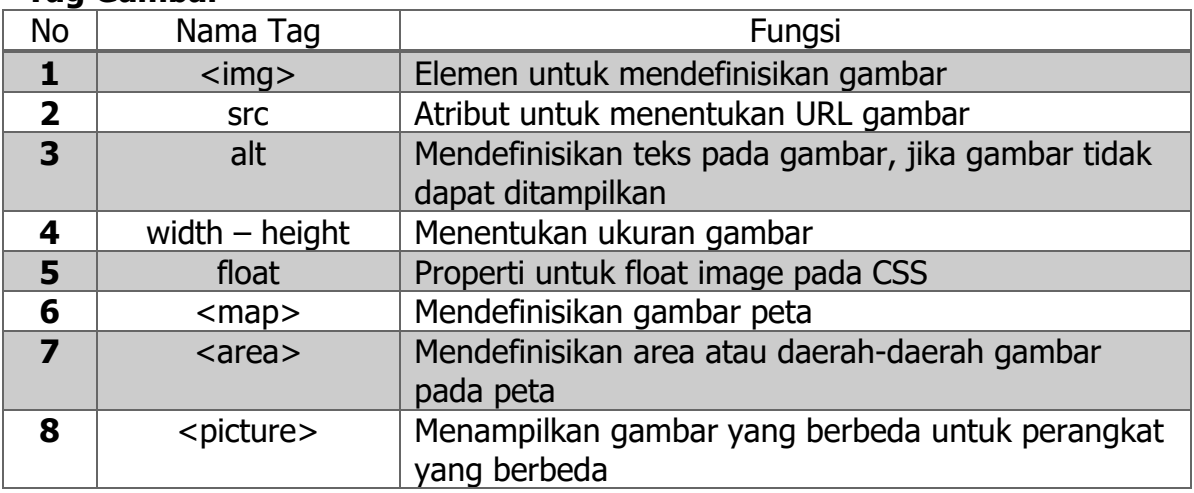

<!DOCTYPE html>  $|\text{thm}|$ <body>

<h2>Alternative text</h2>

<p>The alt attribute should reflect the image content, so users who cannot see the image gets an understanding of what the image contains:</p>

<img src="img\_chania.jpg" alt="Flowers in Chania" width="300" height="300">

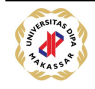

# </body> </html>

#### **Alternative text**

The alt attribute should reflect the image content, so users who cannot see the image gets an understanding of what the image contains:

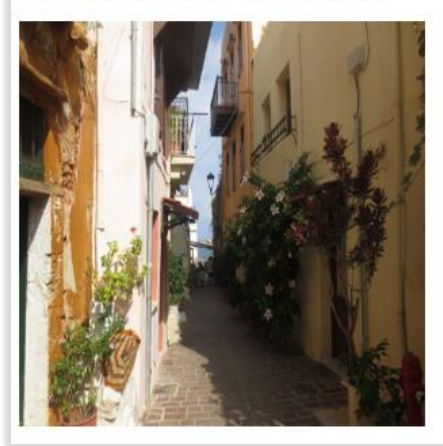

## **Refrensi :**

[https://idcloudhost.com/html-pengertian-tutorial-fungsi-tag-dasar-dan-cara-](https://idcloudhost.com/html-pengertian-tutorial-fungsi-tag-dasar-dan-cara-kerjanya)

[kerjanya](https://idcloudhost.com/html-pengertian-tutorial-fungsi-tag-dasar-dan-cara-kerjanya)

<https://badoystudio.com/tag-html/>

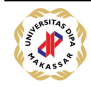